#### *Domicilios Pago Online*

*Para compras en la librería online:* Revisa abajo el paso a paso  $\overline{\mathbf{U}}$ 

*Formas de pago:* **PSE** Tarjeta de crédito

*Para pedidos:* ventaskm5@uninorte.edu.co ● 302 340 4107

*Formas de pago:* Descuento por nómina\* Transferencias Efectivo

*Tiempo de entrega:* Inmediato *Tiempo de entrega:* Desde 2 días hábiles, dependiendo de tu ubicación.

\*Solo para funcionario Uninorte, aplican condiciones y restricciones.

Ingresa desde tu computador o portátil a *km5.uninorte.edu.co*

# **Registro**<br>Haz clic en el botón "Registrarte"<br>A *Ingresa* todos los datos

## *¿Ya sabes cómo puedes adquirir el libro*

Una vez elegido el método de envío procede a confirmar y realizar el pago en PlacetoPay. **09 Confirma**<br>
Una vez elegido el método de Una vez hayas realizado el pago<br>
10 Una vez hayas realizado el pago

Mr

#### *Paso a paso pago online*

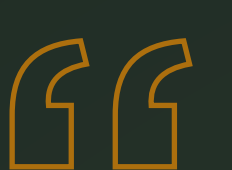

## *de Jorge Orlando Melo? "Colombia: una historia mínima"*

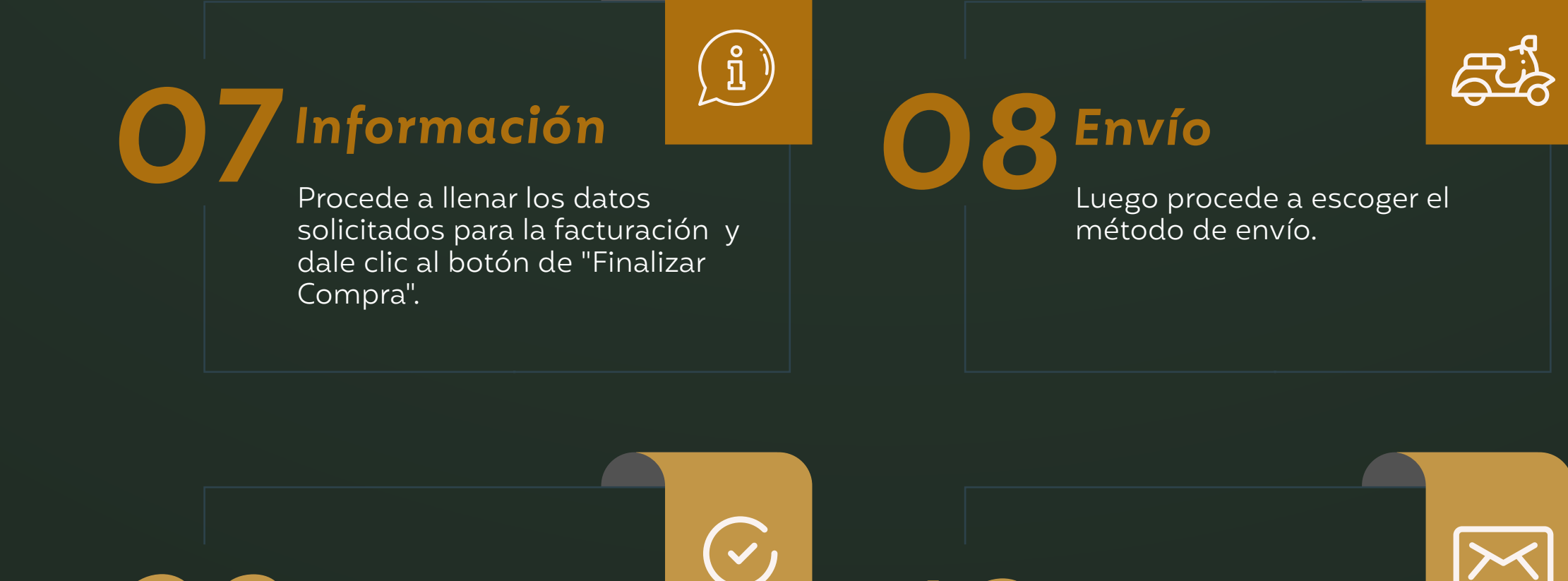

te llegará un correo de confirmación de la transacción y otro confirmando el pedido.

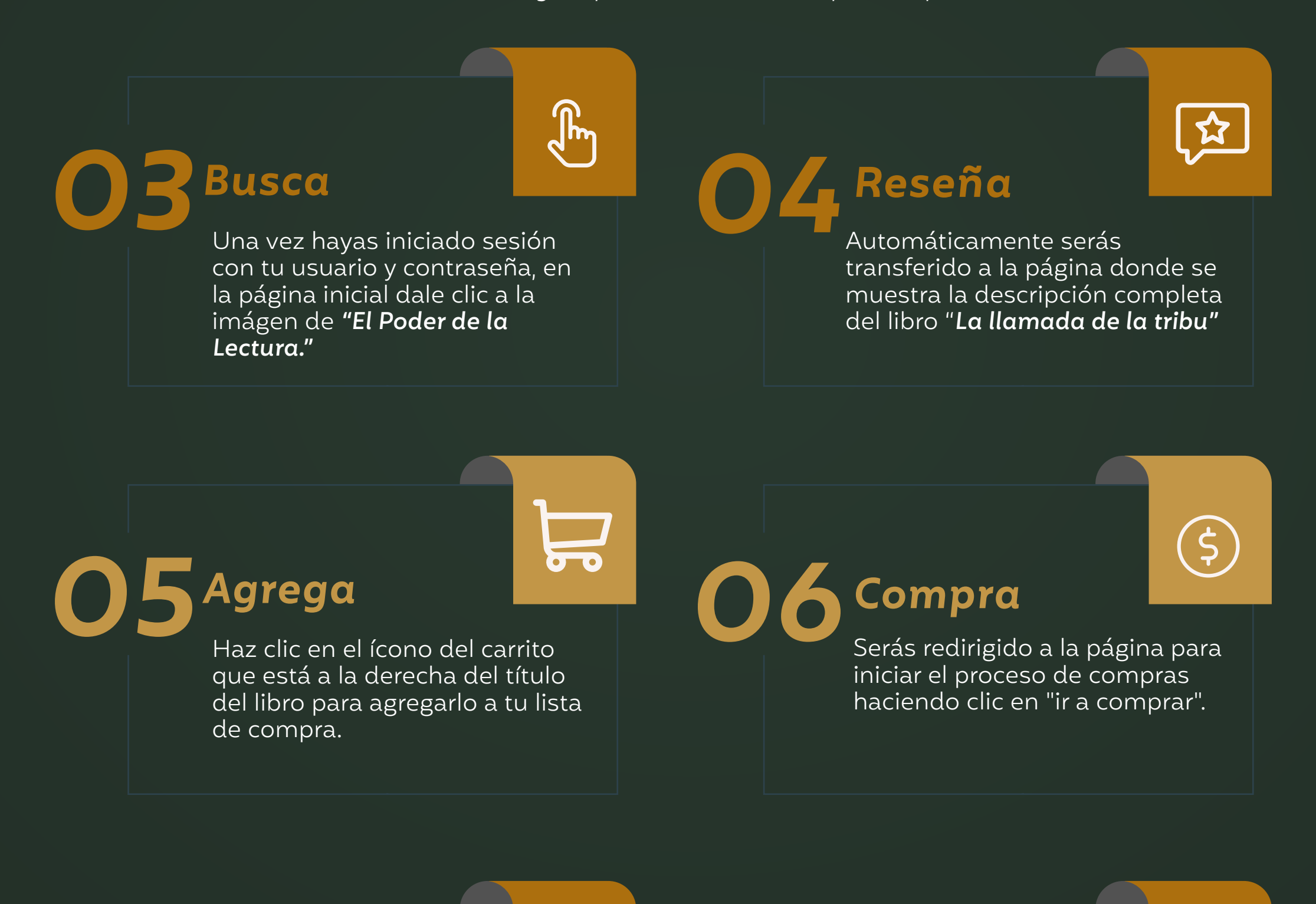

#### *Correo*

Haz clic en el botón "Registrarte" que aparece en la parte superior derecha debajo del cuadro "Login".

solicitados y haz clic en el botón "registrarse" y el sistema te ingresará automáticamente .

#### *Ingresa*

*En caso de ya estar registrado omite los pasos 1-2 e ingresa con tu usuario y contraseña en el cuadro "Login" que encuentras en la parte superior derecha.*

Luego sólo debes esperar a que el libro llegue a tus manos para disfrutar de "*El Poder de la Lectura".*

2022-II

uninorte

**EL PODER** 

ECTURA